## facebook

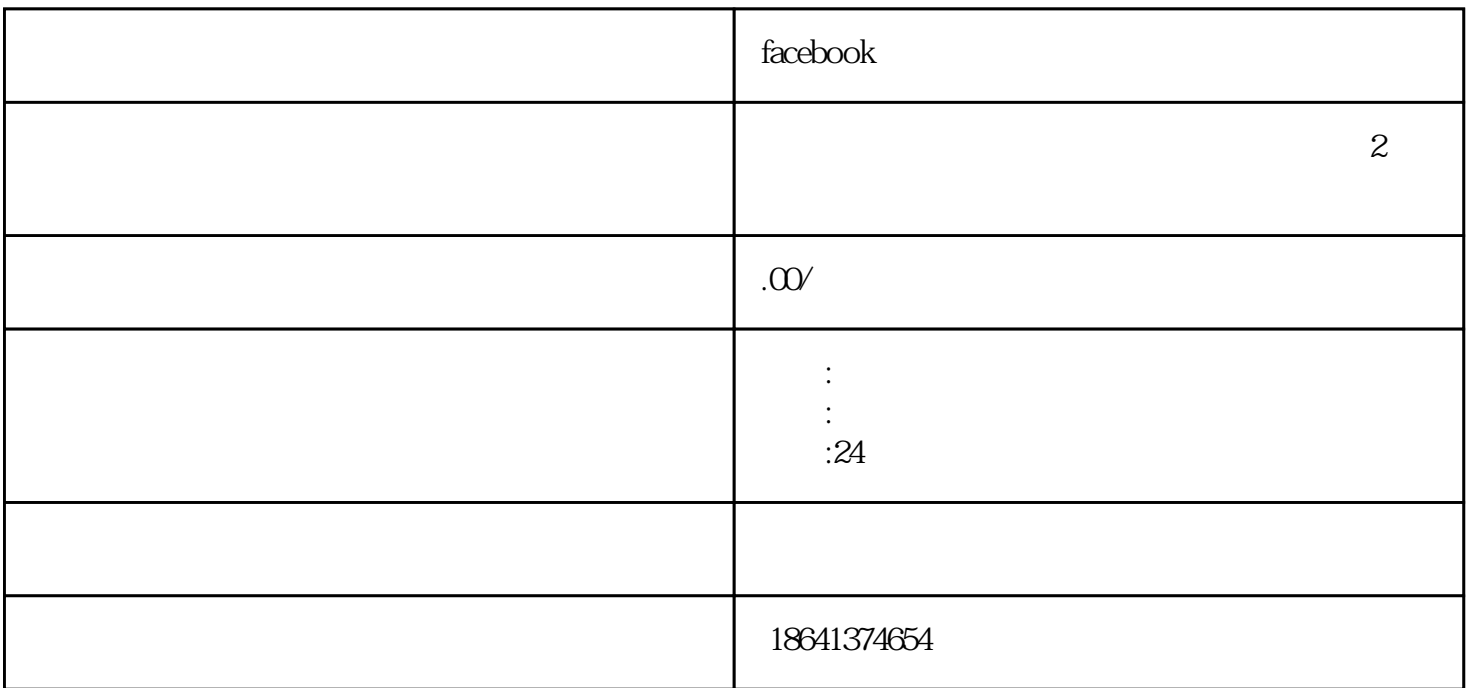

<mark>Facebook</mark>と共有線号としても、それに対してものの女性の女性を用している。

人,我<mark>Facebook</mark>上发线,并将导弹的时候,并将导弹的机会和实际,并非实际的人。

## 1 facebook

ー、Facebook しょうしょう こうしょう こうしょう こうしゅう こうしゅう こうしゅう こうしゅう こうしゅう こうしゅう こうしゅう こうしゅう こうしゅう こうしゅう こうしゅう こうしゅう こうしゅう

Facebook

要在Facebook上发链接,你需要先登录自己的账号。在登录后,进入自己的主页,即个人资料页面。在

长,Facebook。<br>卡文特 - The Country of The Country of The Country of The Country of The Country of The Country of The Country of

 ${\rm Facebook}$ 

 $\emph{Facebook}$ 

在Facebook上发链接非常简单。你可以直接复制个人主页的有缘号链接,也可以在消息框或者状态更新 **Facebook**。在《新闻报》中,并生成质疑点的内容。  $Facebook$ 2 facebook  $\emph{Facebook}$  $\,^{\prime\prime}$  Face  $\,$ ebook " " Facebook " 现和连接与自己有共同兴趣爱好的人。下面是一些简单的步骤来开启"Facebook友缘"功能: 登录你的Facebook账号。在页面的右上角,你会看到一个下拉菜单,点击它并选择"设置"选项。 在设置页面中,你会看到一个名为"隐私"或"隐私设置"的选项。点击进入该选项。  $\alpha$  , and  $\alpha$  , and  $\alpha$  is the contract of  $\alpha$  $\frac{u}{\sqrt{1-\frac{u}{\sqrt{1-\frac{u$ 

"Facebook " 在"Facebook友缘"页面中,你可以看到一个开关按钮。将它打开,表示你想开启这个功能。

完成上述步骤后,你已成功开启了"Facebook友缘"功能。现在,你可以享受这个功能带来的便利和乐

开启"Facebook友缘"功能后,你会发现更多与你有共同兴趣爱好的人。这些人可能来自不同的地区、

除了开启"Facebook友缘"功能,还有一些其他的方法可以增加你的社交圈子。例如,你可以参加Faceb  $\rm{ook}$ 

开启"Facebook友缘"功能可以帮助你更容易地发现和连接与自己有共同兴趣爱好的人。通过扩展社交